Você que chegou nesta página provavelmente já tem ou está pensando em colocar um SSD (se não era por isso, talvez você devesse primeiro ver este link [AQUI](https://wiki.ime.usp.br/tutoriais:dicas_hardware).

Um SSD precisa de alguns cuidados para que ele dure por muito tempo. Parte disso envolve configurar corretamente seu sistema para diminuir ao máximo escritas desnecessárias para que ele possa sempre manter a melhor velocidade e possa durar muito tempo. Um SSD tem uma vida estimada igual ou até superior a um HD convencional, porém ele pode ter um desgaste mais rápido se mal utilizado. Mas isso é resolvido de maneira simples mudando algumas configurações.

Por hora vamos passar apenas links que iremos utilizar para construir essa página no futuro.

## **Linux**

Um bom tutorial para Linux é esta página aqui - <https://sites.google.com/site/easylinuxtipsproject/ssd>

## **Resumidamente**

(Para Ubuntu 14.04 e Mint Linux 17.1)

Obs: Já considerando que não tem SWAP e que já foi deixado um espaço de 7% do do SSD sem particionar.

With "noatime" in /etc/fstab, you disable the write action "access time stamp", that the operating system puts on a file whenever it's being read by the operating system. For an SSD "noatime" is much better.

sudo nano /etc/fstab

Now add "noatime" to the line for your root partition and your other Linux partitions. Not to the line for the swap partition!

An adapted line may look like this:

UUID=f0ae2c59-83d2-42e7-81c4-2e870b6b255d / ext4 noatime,errors=remount-ro 0 1

You can add the TRIM command to /etc/rc.local

sudo nano /etc/rc.local

Above the line exit 0 in that file, you now add the TRIM command fstrim for every automatically mounted EXT4 partition.

An example is most clarifying. When your Ubuntu or Linux Mint is on one single partition, so you have only the root partition / , then your rc.local should look like this:

```
#!/bin/sh -e
#
# rc.local
#
# This script is executed at the end of each multiuser runlevel.
# Make sure that the script will "exit 0" on success or any other
# value on error.
#
# In order to enable or disable this script just change the execution
# bits.
#
# By default this script does nothing.
fstrim /
exit 0
```
## **Windows**

Para Windows, uma boa pedida é adquirir um SSD onde o fabricante disponibilize um software que faça as otimizações por você. Três fabricantes que conhecemos que possuem esse tipo de software são Samsung, Intel e Corsair. Mas existem alguns programas freeware e shareware que fazem essas modificações em quaisquer SSDs, como por exemplo o [SSD Tweaker](http://www.elpamsoft.com/?p=ssd-tweaker).

Para fazer manualmente, encontramos estas duas páginas (em inglês) que ensinam e explicam passo a passo o que fazer. Serve para Windows 8.1, Windows 8, Windows 7 e inclusive o Windows 10 (ainda em versão de testes)

<http://www.auslogics.com/en/articles/ssd-tweaks-to-increase-ssd-performance/>

<http://www.disk-partition.com/kb/tips-ssd-optimization-windows7-1.html>

## **Overprovisioning**

Os modelos abaixo não necessitam de configuração de overprovisioning:

• Kingston v300

From: <https://wiki.ime.usp.br/> - **Wiki da Rede IME**

Permanent link: **[https://wiki.ime.usp.br/tutoriais:otimizacao\\_ssd?rev=1455815793](https://wiki.ime.usp.br/tutoriais:otimizacao_ssd?rev=1455815793)**

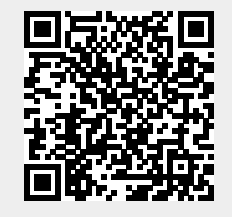

Last update: **2019-03-15 10:03**